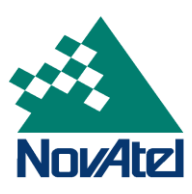

March 17, 2017 **NovAtel Service Bulletin** Page 1 of 1

# **Updates to the active EGNOS SBAS PRNs**

### **Background:**

EGNOS is a European satellite based augmentation system (SBAS) which provides correction data to standard GNSS receivers capable of tracking SBAS satellites.

#### **Issue Summary:**

It has recently been announced, that on March 20<sup>th</sup>, 2017, SBAS PRN 123 will become operational, and on March 21<sup>st</sup>, SBAS PRN 136 will be placed in test mode.

[https://egnos-user-support.essp-sas.eu/new\\_egnos\\_ops/content/egnos-space-segment-geo-prns](https://egnos-user-support.essp-sas.eu/new_egnos_ops/content/egnos-space-segment-geo-prns-change)[change](https://egnos-user-support.essp-sas.eu/new_egnos_ops/content/egnos-space-segment-geo-prns-change)

OEMStar, OEMV, OEM6 and OEM7 receivers are capable of tracking EGNOS SBAS satellites (when in view) when enabled. If the SBAS channels on the receiver are manually assigned (i.e. through the ASSIGN or ASSIGNALL command), the user will need to manually reassign the channels from PRN 136 to PRN 123. If the SBAS channels are left in the AUTO state, the receiver will automatically track the appropriate SBAS PRNs based on the information available in the SBAS almanac.

If the SBASCONTROL command was used to specify that corrections only from PRN 136 be used, the command will need to be reissued for PRN 123.

## **Product Affected:**

All OEMStar-based products (including AG-STAR) tracking EGNOS SBAS satellites. All OEMV-based products tracking EGNOS SBAS satellites. All OEM6-based products (including SMART6 and SMART6-L) tracking EGNOS SBAS satellites. All OEM7 receivers tracking EGNOS SBAS satellites

## **Mitigation:**

User intervention is required ONLY if the SBAS channels were manually assigned. The SBAS channels manually assigned to PRN 136 will need to be reassigned manually to PRN 123 using the ASSIGN command. If the SBASCONTROL command was used to specify that corrections only from PRN 136 be used, the command will need to be reissued for PRN 123.

For assistance, please contact [support@novatel.com](mailto:support@novatel.com)